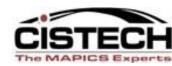

#### **CISTECH XA Education**

# IFM at R9

"Who moved my Stuff......"

Jim Boyer Senior Consultant

Belinda Daub Senior Technical Consultant Jim.boyer@cistech.net Belinda.daub@cistech.net

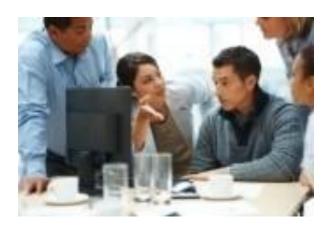

### IFM R9 – Major Differences

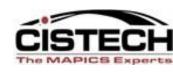

- No major PowerLink differences between R7.8 and 9. But from R6 to R9 many new Tables and Transactions were added
- 2. User fields added to IFM files
- 3. R9 Power Link Icon Names have Changed for example, Settlement Lines is now AR or AP Amounts Due
- 4. R9 adds IDF Level 1, a graphical representation of green screen functions. IDF Level 1 functions are accessed from PowerLink cards, so all functions can be initiated from a single place.
- 5. Significant reorganization of Workspaces for separation of AR, AP and GL IFM Transactions and processes.

### IFM R9 – Major Differences

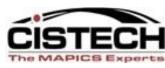

- 1. Improved organization of Card Files, Cards and Summary Data
- 2. GL Interfaces are the same but have a different 'look and feel'
- 3. Aging and Statements generated from Personal Accounts
- 4. Settlement Line Maintenance (Due Date/Narrative) must be done via Personal Account Statistics or Personal Ledger Inquiry (with CTRL H Option) in XA R9 IFM at early releases.
- 5. IFM System Management Now in Application Administration at IDF Level 1 (Applications, Tasks, Users, IFM Suspension, etc.)

#### IFM R9 Main Card – Old vs. New

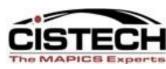

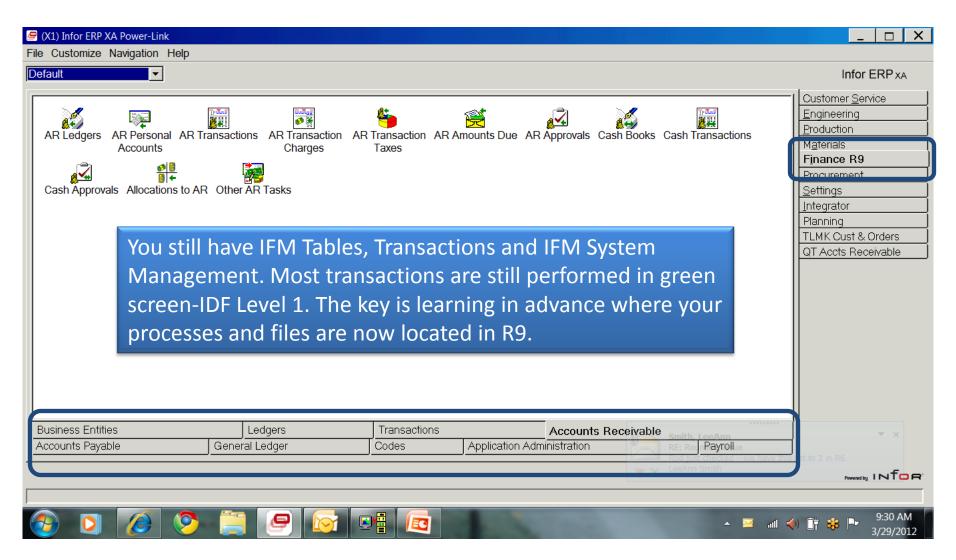

#### R9 - IFM IDF Level 1 and IDF Level 2

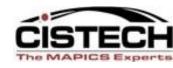

| (X1) Transaction Selection |          | _ 🗆 X                        |
|----------------------------|----------|------------------------------|
| File Edit Functions Help   |          |                              |
| Financial division:        | equal to | Qualitest                    |
| Transaction ledger:        | equal to | ARR AR - Retail              |
| Date entered:              | equal to |                              |
| Document date:             | from     | to                           |
| Entered by:                | equal to | ROD Rod Fortson - Consultant |
| Transaction state:         | equal to | Not posted                   |
| Transaction type:          | equal to |                              |
| Transaction entity:        | equal to |                              |
| Entity group:              | equal to |                              |
| Transaction number:        | from     | to                           |
| Invoice type:              | equal to |                              |
| Invoice number:            | from     | to                           |
| Check/Deposit:             | from     | to                           |
| Order/Ship reference:      | equal to |                              |
| Originating unit:          | equal to |                              |
| Batch transactions:        | equal to | Inc 🔻                        |
| Repeating transactions:    | equal to |                              |
| Continue Create            | Action   | Exit Cancel Help             |
|                            |          |                              |

(X1) Entities File Display Maintain Customize Navigation Help Current name and address line 2 Current name Current addressee name KERRY HALE (DO NOT U... KERRY HALE 180 W. DUBLIN DR APT 40 API 200 CLINTON AVE. NW SUITE DO NOT USE (SEE#4187) JUNE WANG, ATTORNEY at HUNTSVILLE 000 DO NOT USE DO NOT USE DO NOT USE SUITE A 000001 ALABAMA WHOLESALE ALABAMA WHOLESALE DR.. 822 JAMES RECORD ROAD 000002 QUALITEST PHARMACE QUALITEST PHARMACEUTI. 130 VINTAGE DR HUNTSVILLE 000003 MIPBG MIPBG C/O GRANGE PHARMACY 5455 S. 27TH 000004 ATTN: MR. NIC PBA 1575 N. UNIVERSAL AVE. SUI. 000005 **PBGA PBGA** ATTN: JERRY SPECTOR 1001 W. GLEN 000006 AIR EXPRESS INTERNA. AIR EXPRESS INTERNATIO 400 TRADEPORT BLVD SUITE 401 000007 ALABAMA SPORTS FEST. ALABAMA SPORTS FESTIVAL P.O. BOX 12790 HUNTSVILLE 800000 MUSCULAR DYSTROPH. MUSCULAR DYSTROPHY A.. 700 CENTURY PARK SOUTH SUITE 129 000009 AAPER ALCOHOL AAPER ALCOHOL PO BOX 673831 DETROIT MI 4 000010 AAA COOPER TRANSPO. AAA COOPER TRANSPORTA. P.O. BOX 102442 ATLANTA GA 000011 AC COMPACTING PRESS AC COMPACTING PRESSES PO BOX 7266 NORTH BRUN 000012 ABDAC ABDAC C/O CHASE MANHATTAN LEA.. P.O. BOX 601 000013 A TO Z OFFICE RESOUR. A TO Z OFFICE RESOURCE. PO BOX 1317 COLUMBIA TN 000014 PENN LABORATORIES PENN LABORATORIES 130 VINTAGE DRIVE HUNTSVILLE CHARLOTTE ABF FREIGHT SYSTEM. ABF FREIGHT SYSTEM, INC. PO BOX 668496 000016 ABF FREIGHT SYSTEM. ABF FREIGHT SYSTEM, INC. 810 19TH AVENUE, SE **DECATUR AL** DDTION ADVERTISING 000017 DDTION ADVERTISING **BOX 597** 10 CHURCH S 000018 ADVANTAGE PAPER CO. ADVANTAGE PAPER COMP 327-C WEST TREMONT AVEN.. CHARLOTTE, ADVANCED NETWORK SOL ROCK HILL, S ADVANCED NETWORK S. 2209 BLOSSOM DRIVE NANCY ADAMS CONSUL. NANCY ADAMS CONSULTING 22 SUNSET HILL ROAD REDDING, CT -

IDF Level 1 is a graphical representation of green screen functions, similar to EWP. The major advantage is that you can access IDF Level 1 from a PowerLink screen. So there is one place to go to access all functions!

IDF Level 2 is PowerLink with full Maintenance capabilities – notice the Icons for Add, Change, and Delete, etc.

### **IFM Table Maintenance at R9**

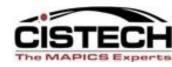

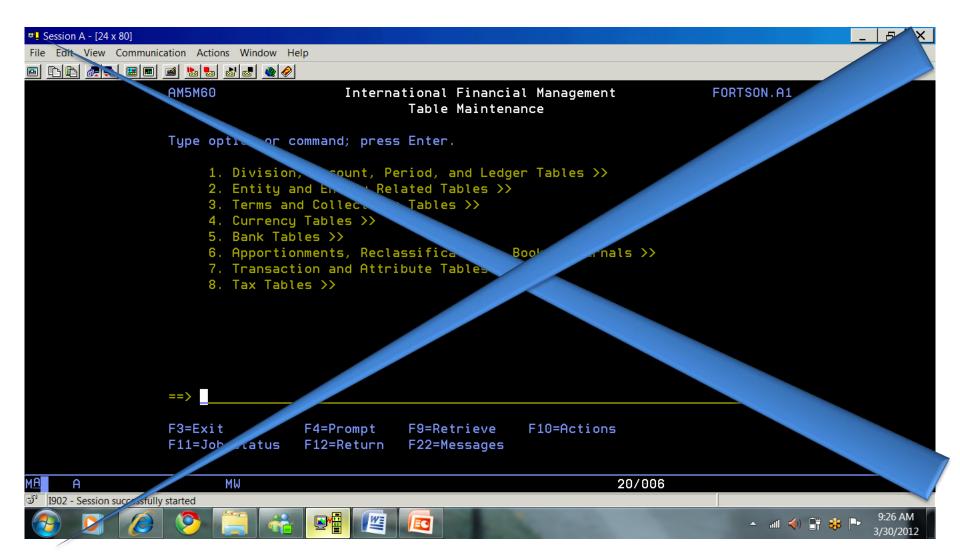

### **XA R9 IFM Code Files**

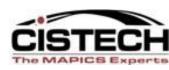

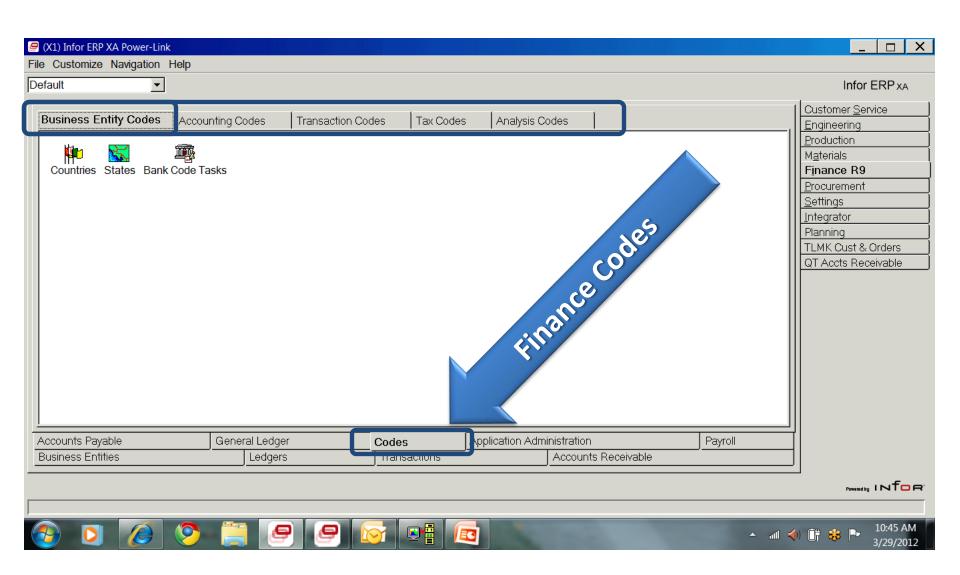

### **XA R9 – IFM Accounting Codes**

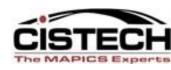

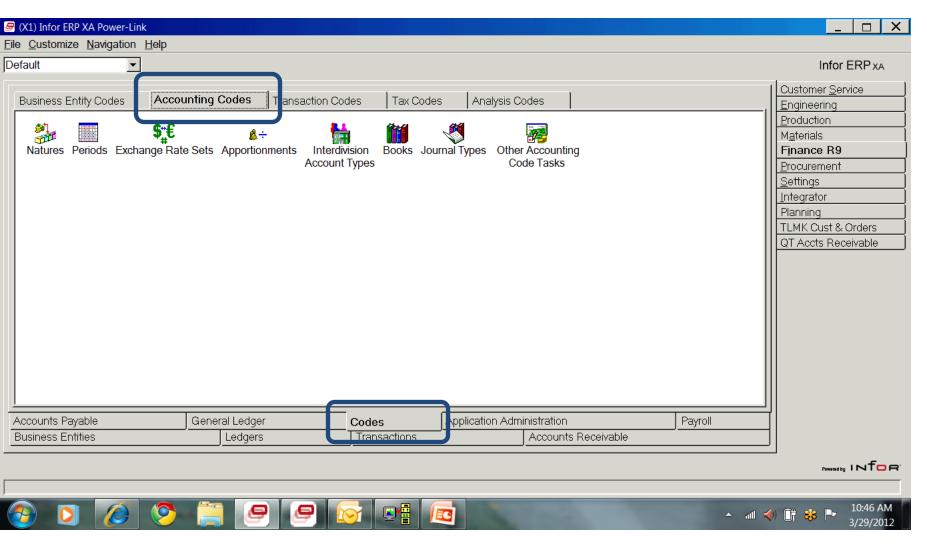

#### XA R9 Code Files – Other Code Tasks

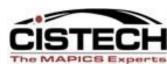

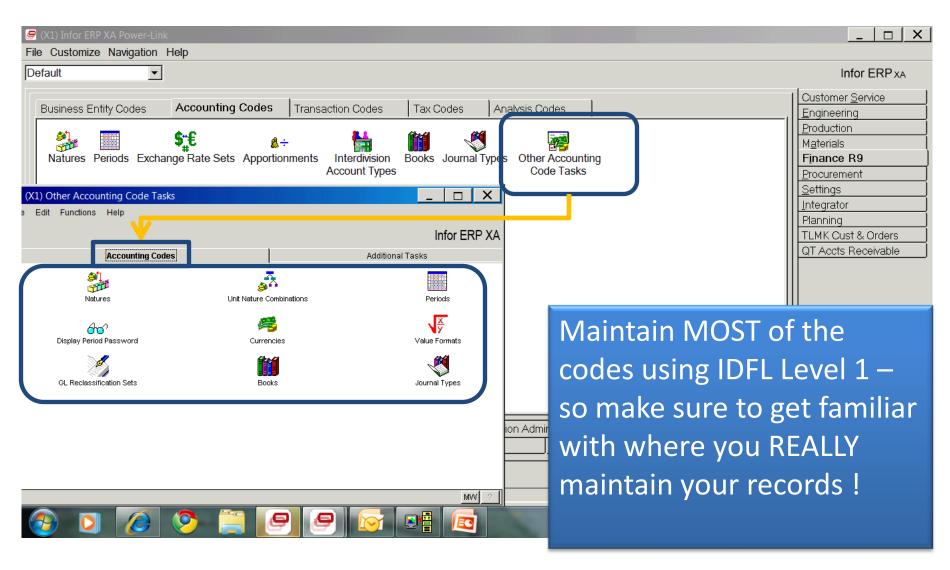

#### **Table Maintenance – Transaction Tables**

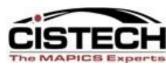

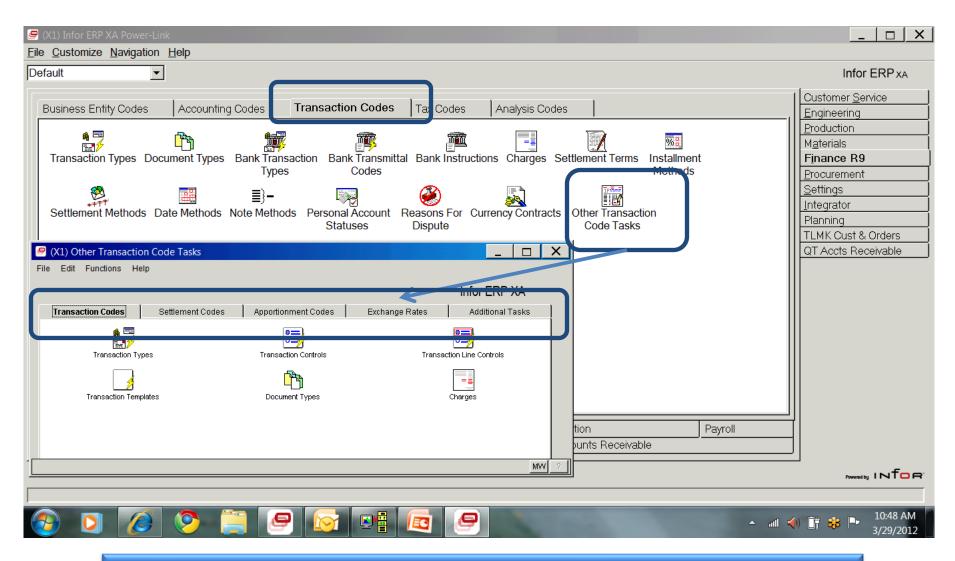

**Old R6 Transaction and Attribute Menu** 

#### Tax Tables = Tax Tables at R9

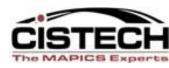

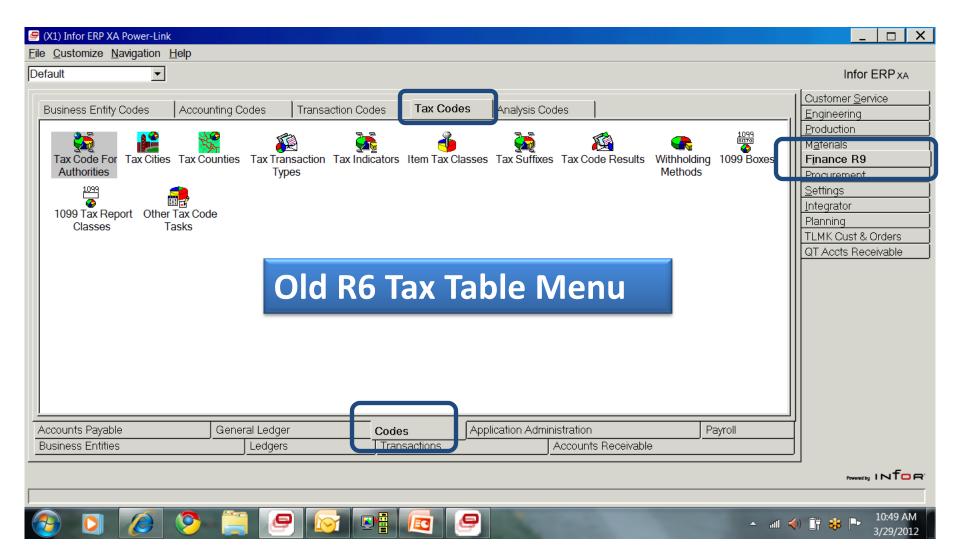

### Tax Tables – IDF Level 1 Objects

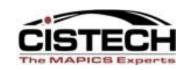

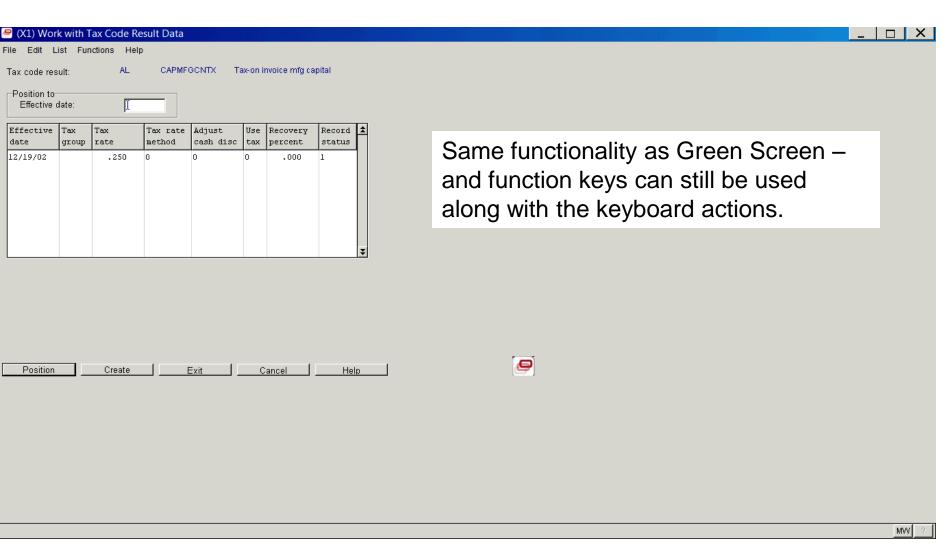

Most Tax Objects maintained at IDF Level 1

### **Structures and Aging at R9**

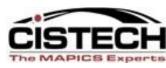

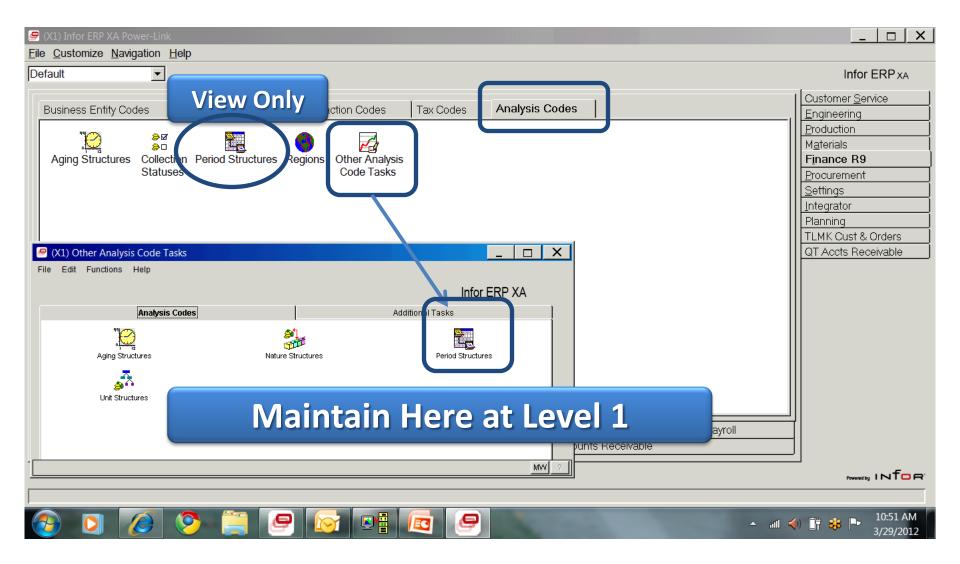

### Entities – Customer, Vendors, Banks and Employees

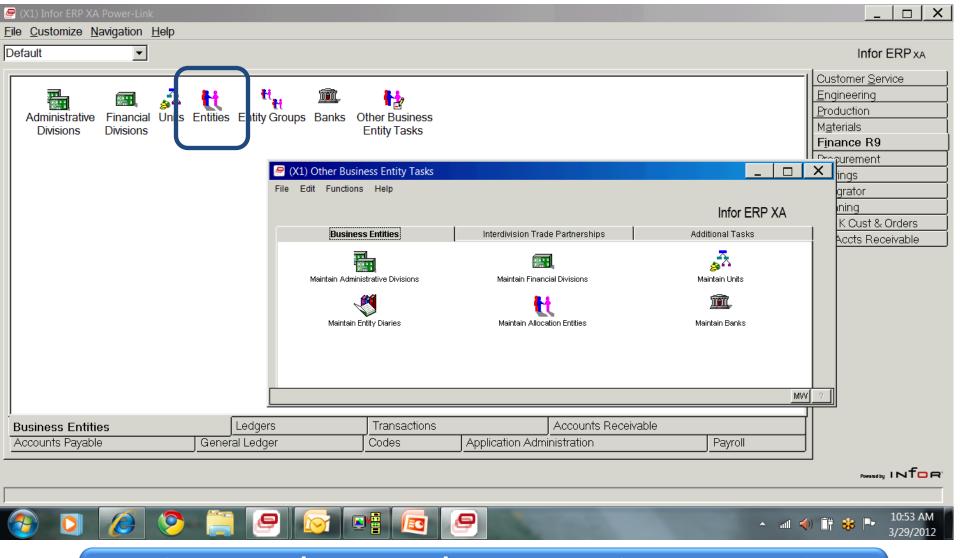

Only Entities/Customer/Vendors can be maintained at Level 2 – all others through Level 1

### **Entity Related Tables**

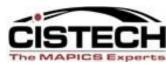

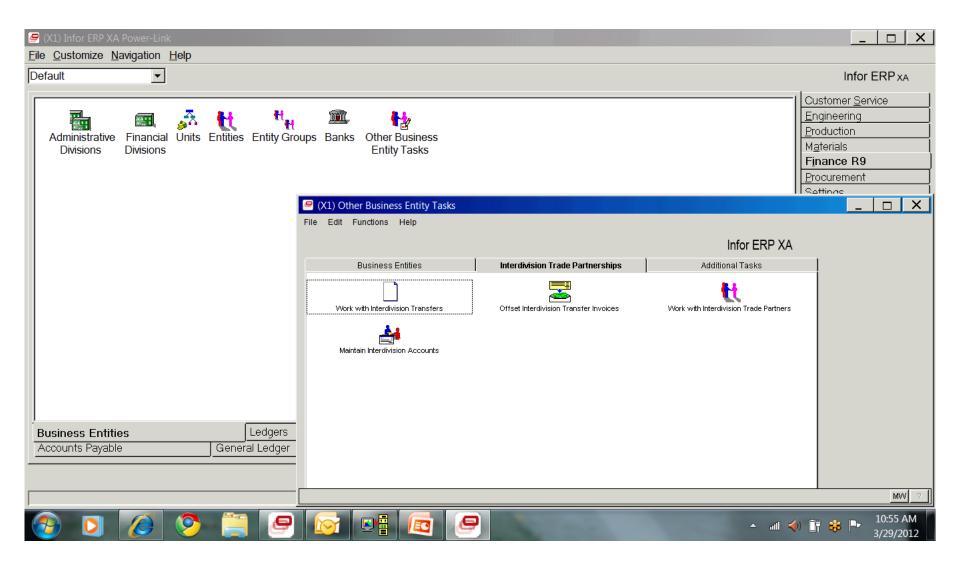

#### R9 – IFM AR

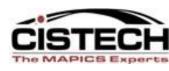

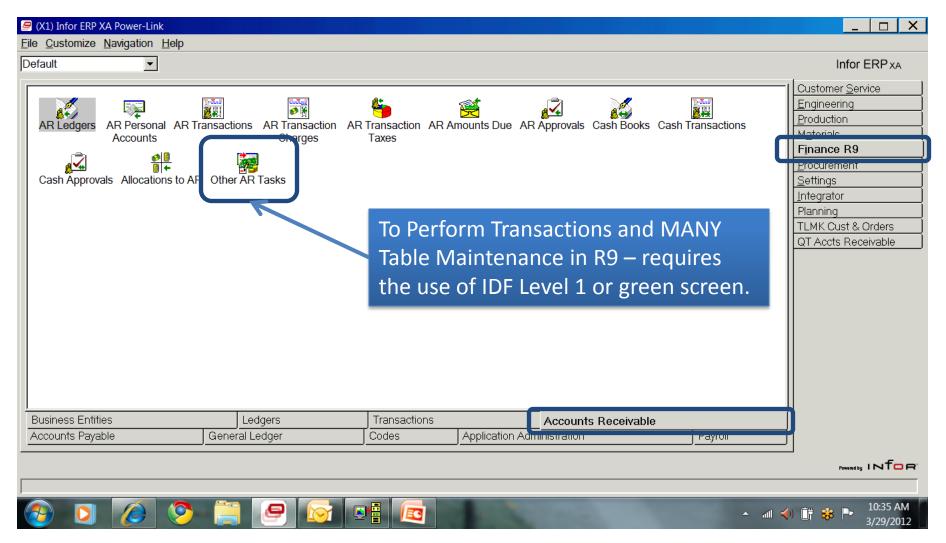

#### R9 – A Look at IDF Level 1 AR

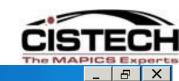

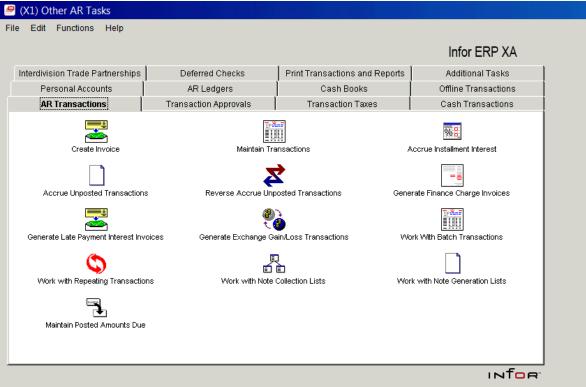

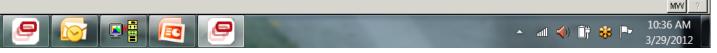

#### **R9 – AR Cash Transactions**

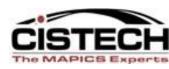

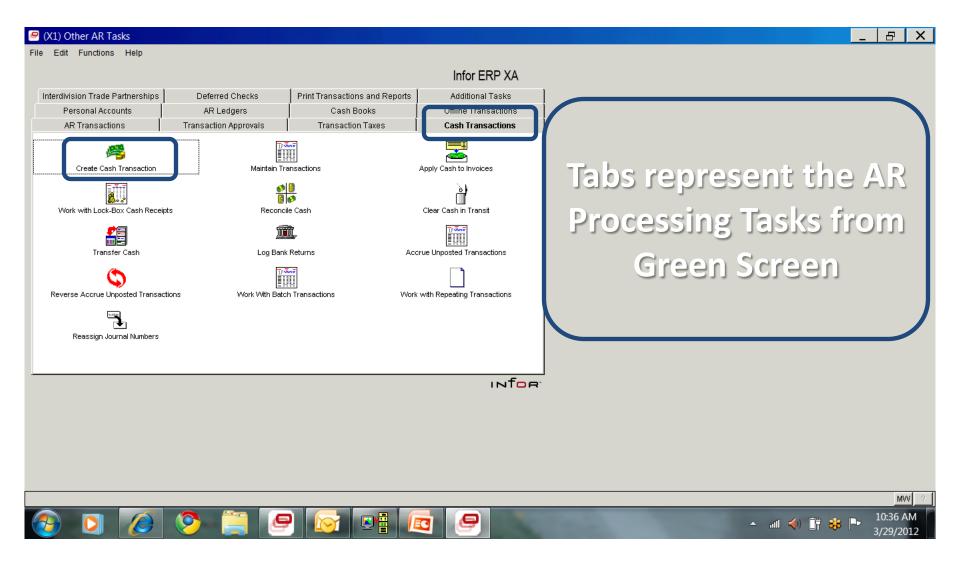

### **R9 Other AR Tasks – Cash Books**

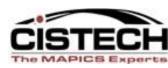

| (X1) Ledger - Page 1 of 2                                                                                                    |                                                                                                   |                                                                                                    |      |
|----------------------------------------------------------------------------------------------------|---------------------------------------------------------------------------------------------------|----------------------------------------------------------------------------------------------------|------|
| File Edit Functions Help                                                                                                    |                                                                                                   |                                                                                                    |      |
| Financial division:                                                                                                    | 01 Qualitest                                                                                      |                                                                                                    |      |
| Identifier: Name: Class: Assign transaction numbers: Accruals Control nature:                                                                 | South Trust Deposits  Cash book  Assign transaction numbers  2025  Other Accrued Expenses         | Same fields and functionality as                                                                                                    |      |
| Accounting level:  Period accruals Generate: Transaction type: Default nature:  Prepayments Control nature: Accounting level:  Continue  Next | Post to division ▼  Don't generate ▼   1460 Prepaid Taxes  Post to division ▼  Create Cancel Help | R6 Green Screen – once again it is a matter of knowing if you need to use Level 1, or can maintain from the Power Link Cards Objects. |      |
|                                                                                                    |                                                                                                   |                                                                                                    |      |
|                                                                                                    |                                                                                                   |                                                                                                    | MW ? |

#### **R9 Other AR Tasks – Personal Accounts**

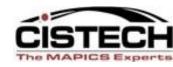

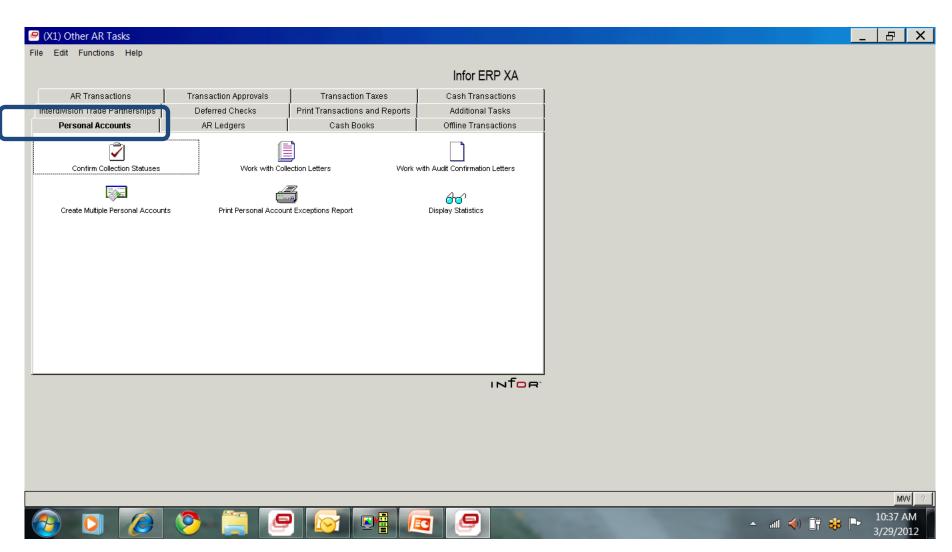

### Where's the Aging & Statements??

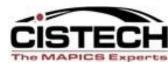

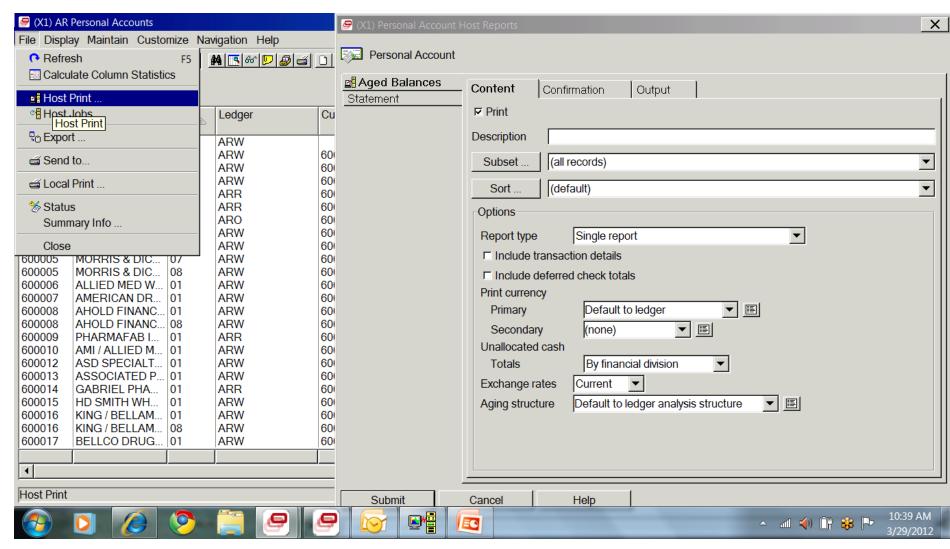

#### XA R9 – AR Personal Acct Host Jobs

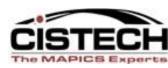

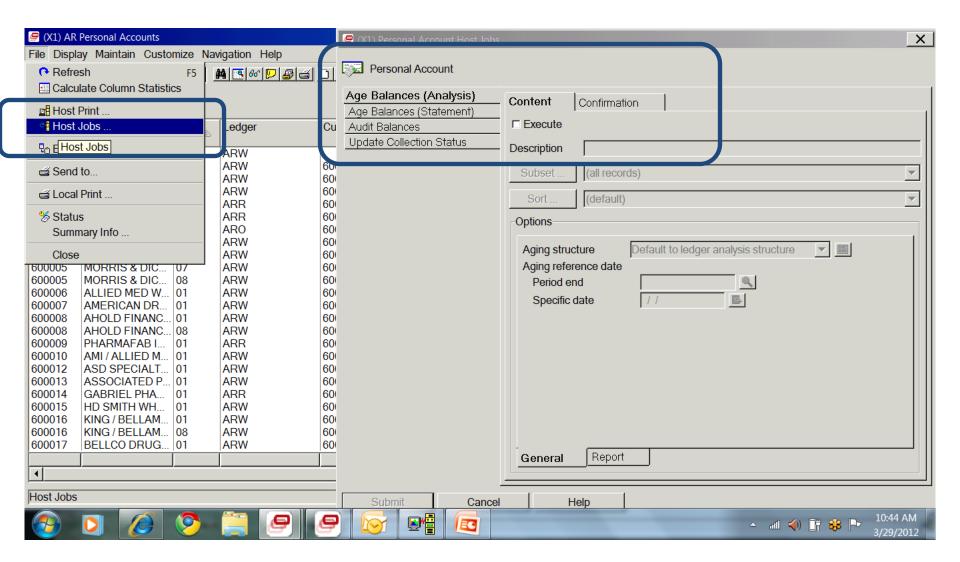

### XA R9 AR – Print Reports

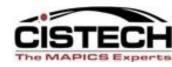

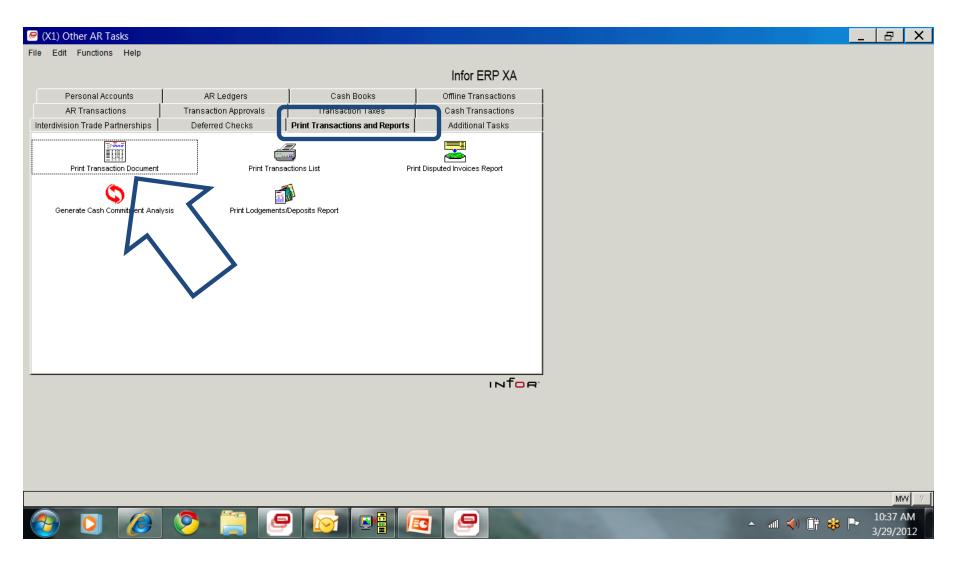

### A look at R9 AP

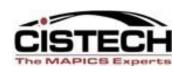

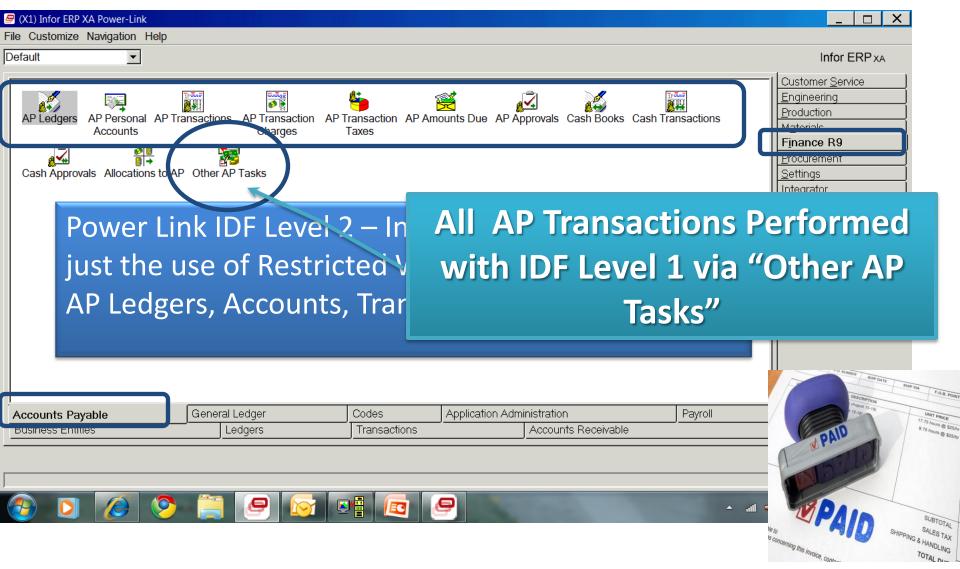

### IFM XA R9 – Other AP Tasks

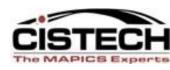

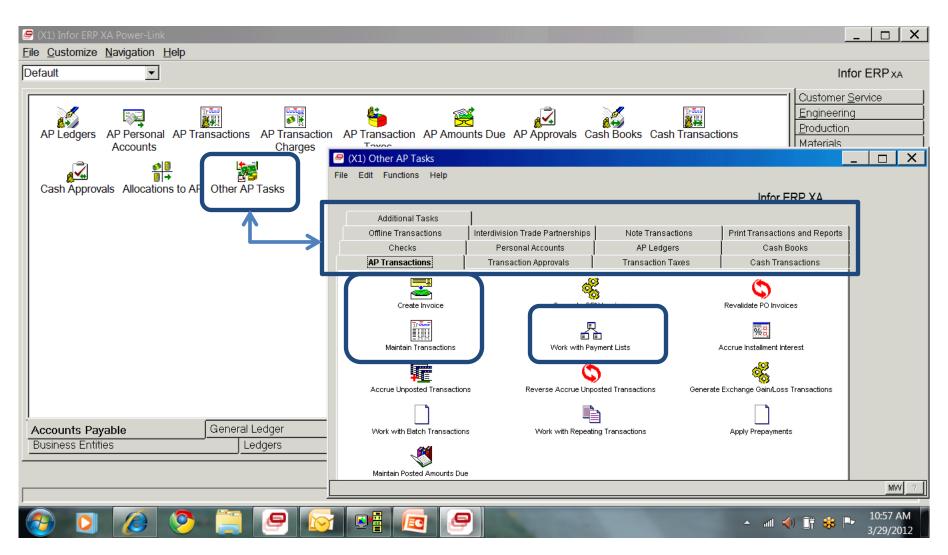

As with AR and GL, most A/P functions are performed at IDF Level 1 – "Other AP Tasks" as illustrated above.

#### **R9 - Other AP Tasks - AP Transactions**

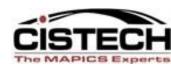

5:41 PM

4/2/2012

▲ all ﴿) iff ※ IP

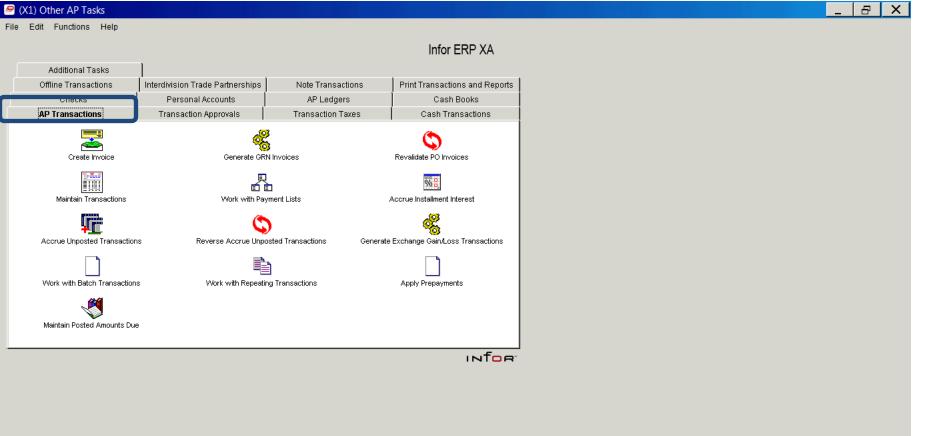

# XA R9 – A/P Other Tasks

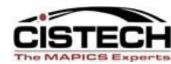

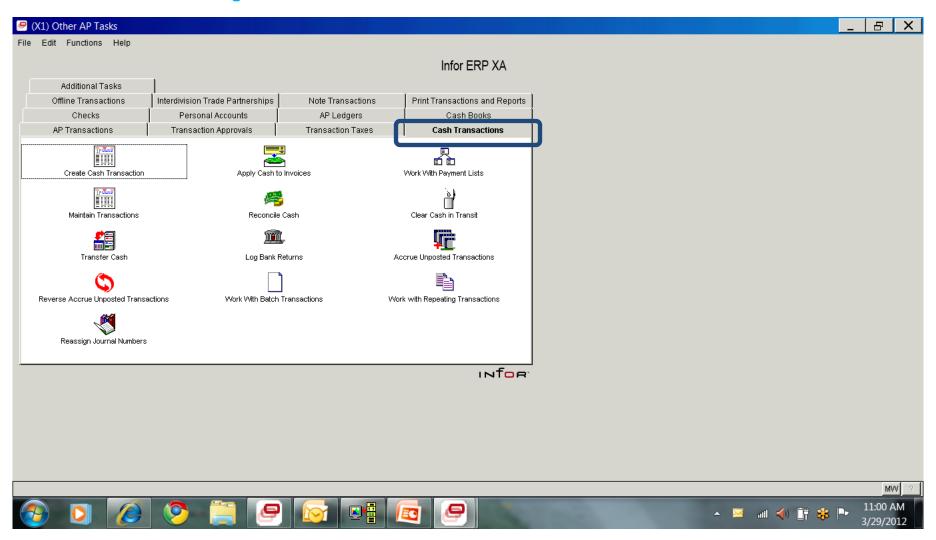

# XA R9 – Tax Reports/Analysis

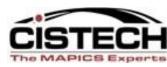

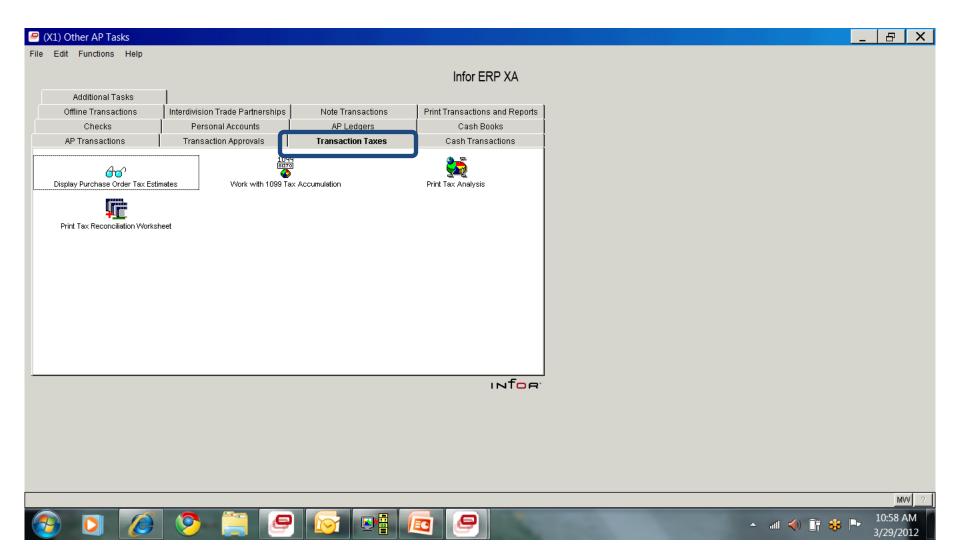

#### **AP Additional Tasks**

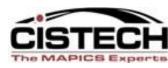

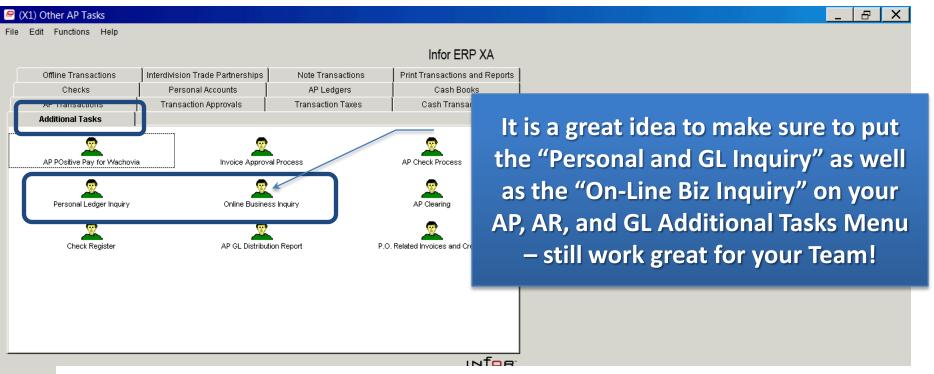

'Additional Task' Menus are limited to 13 Tasks (maintainable in CAS as normal). You can link to new 'Additional Task Menus' if necessary at R9 from Menu to Menu.

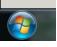

Important: You can only have 2 IDF Level 1 Menus open at a single time. This can become a bit frustrating but creating a Custom User Menu CAN help sooth a frustrated user who wants more than 2 processes open at the same time!!

### A Look at XA R9 GL

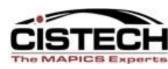

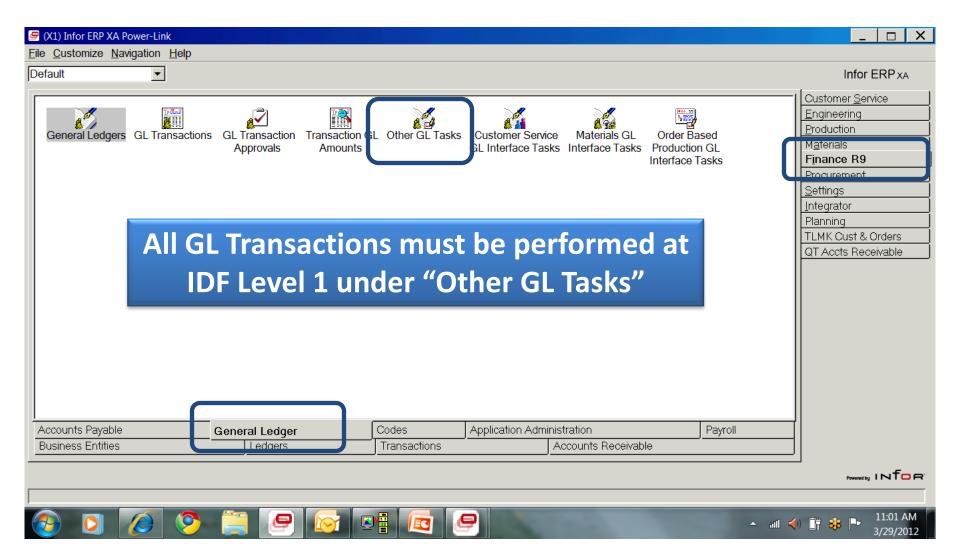

## **R9 GL Processing Menu**

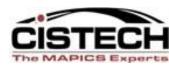

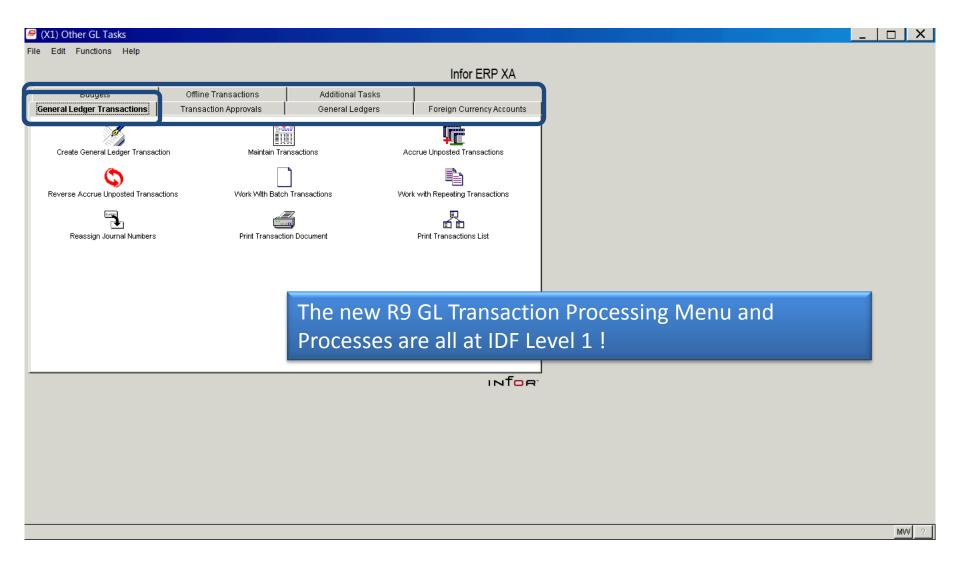

#### **Short Journal Entry at R9**

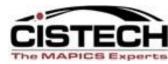

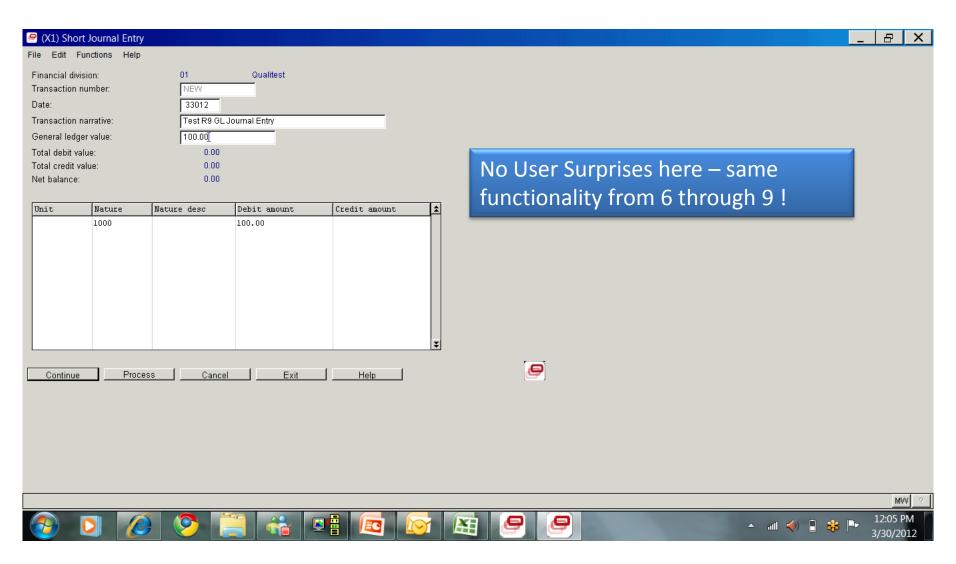

### XA R9 GL - Budgets

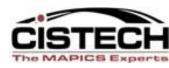

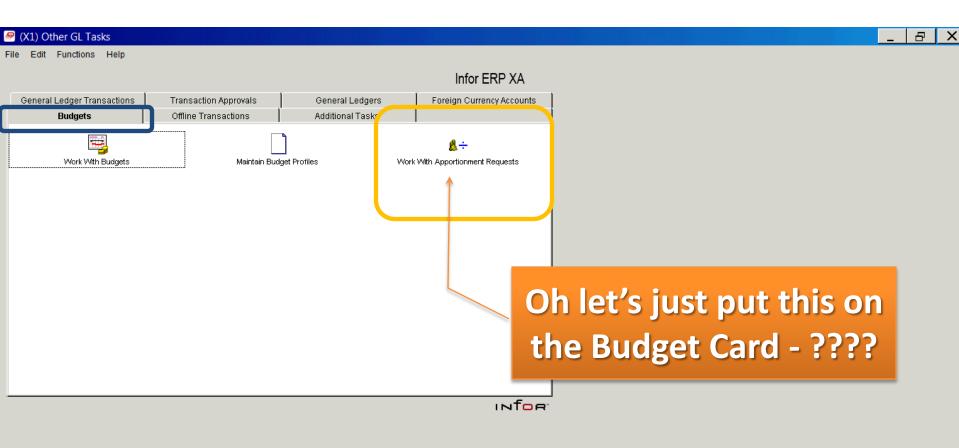

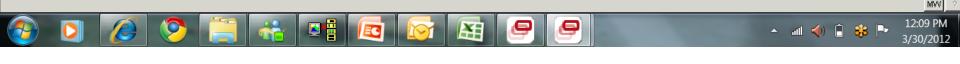

#### LSB – IFM Offline Transactions

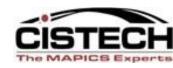

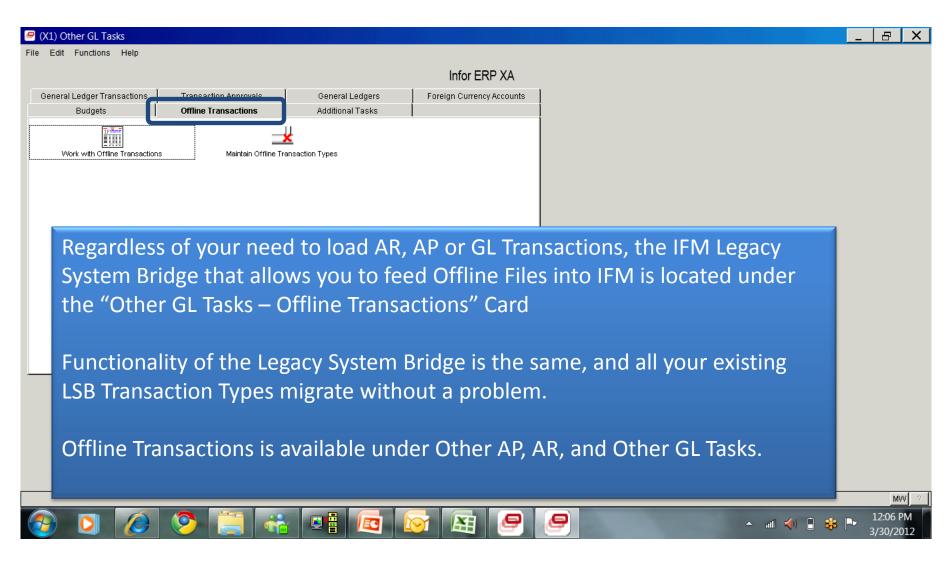

### **GL** Interfaces at XA R9

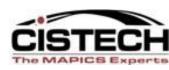

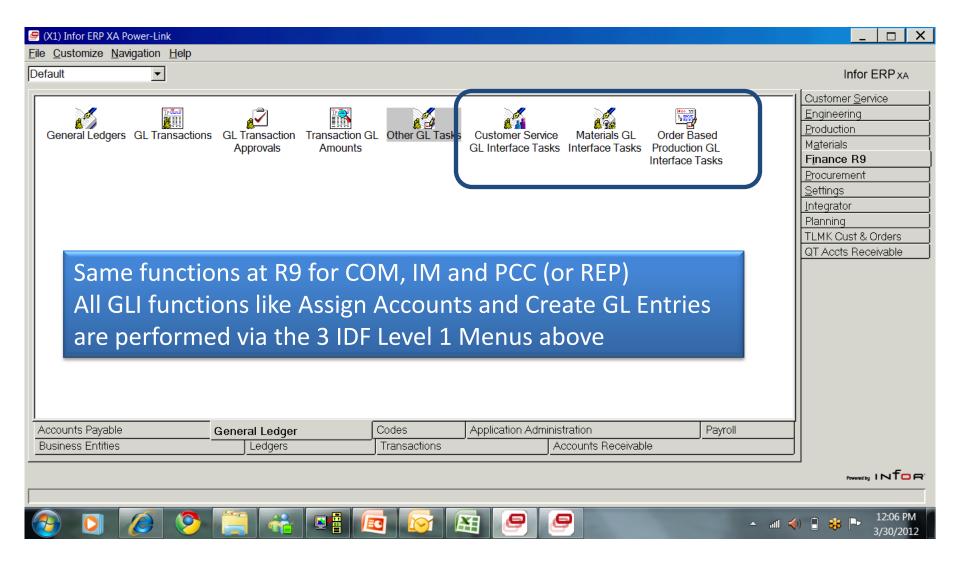

### **GL** Interfaces at XA R9

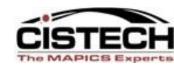

<u>^</u> all ≼) 🗎 🐝 🏲

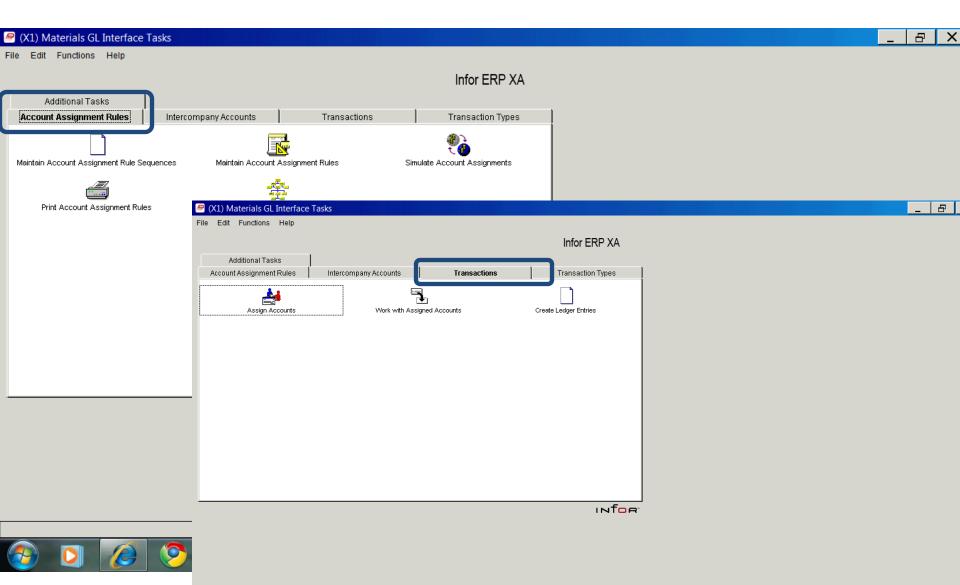

### **GL** Interfaces at XA R9

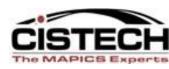

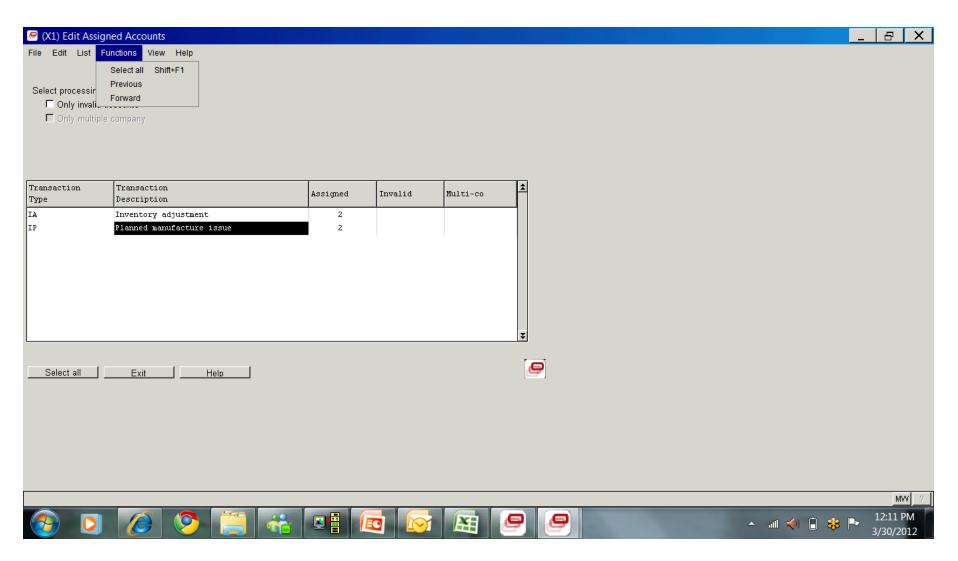

### **R9 – IFM System Management**

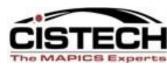

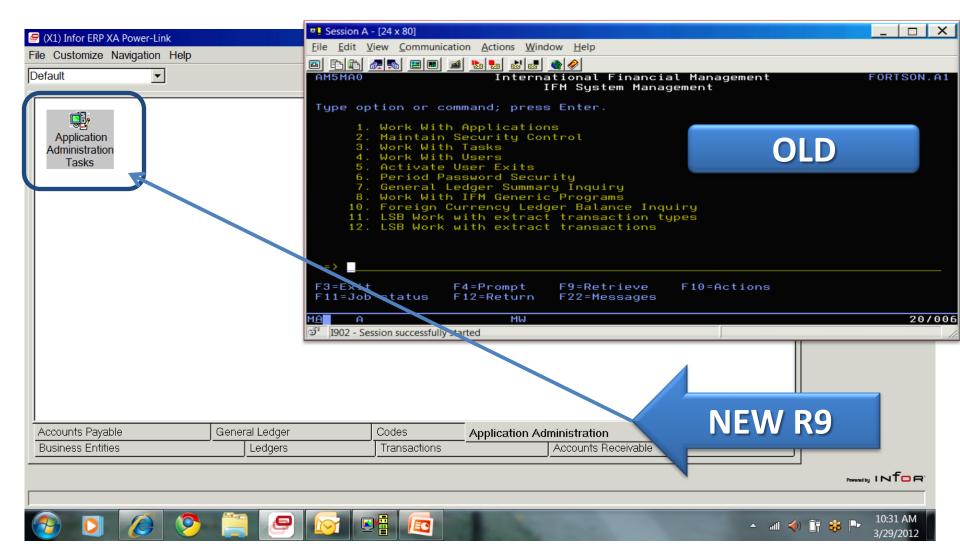

### **R9 – IFM System Management**

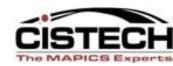

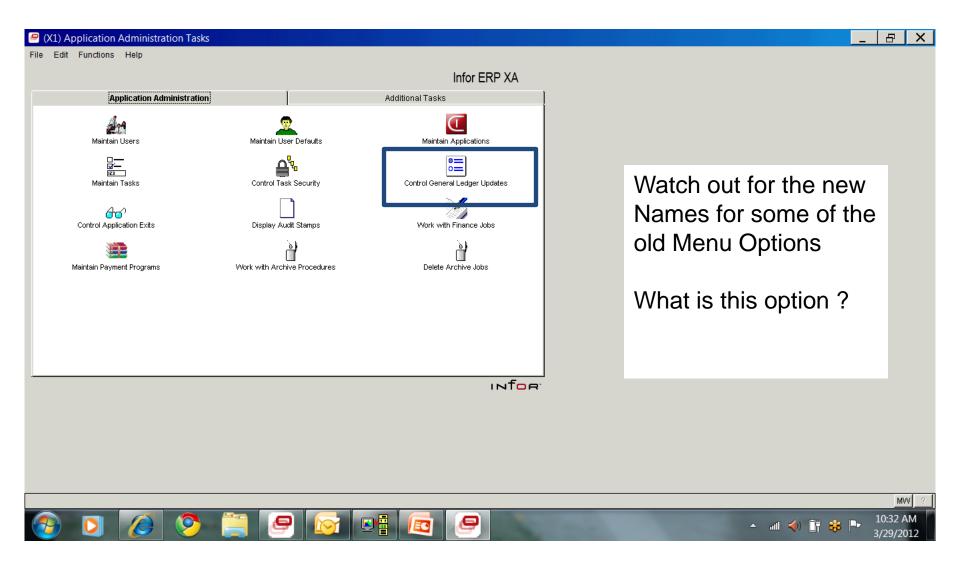

### **IFM R9 GL Suspension**

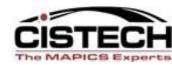

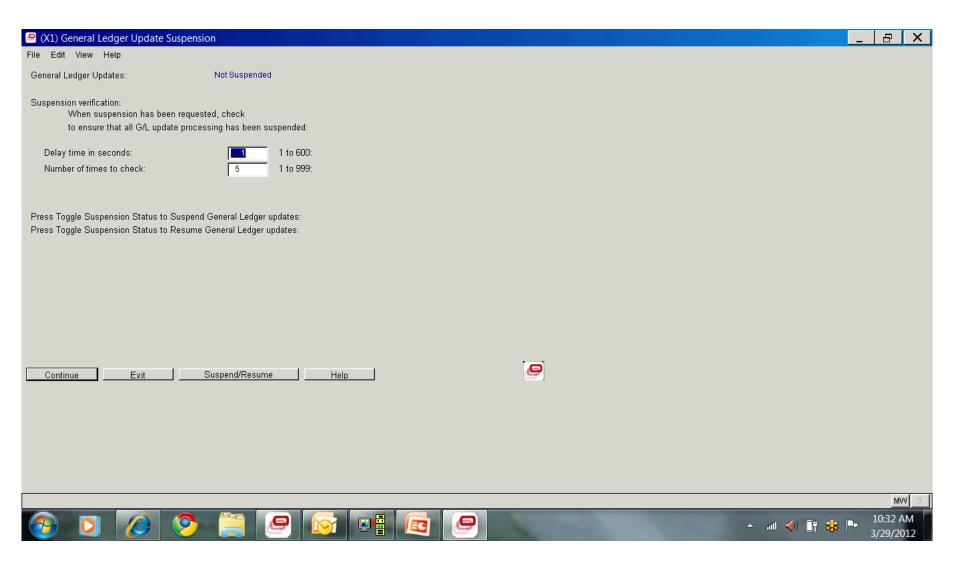

### **Work with IFM Jobs**

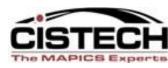

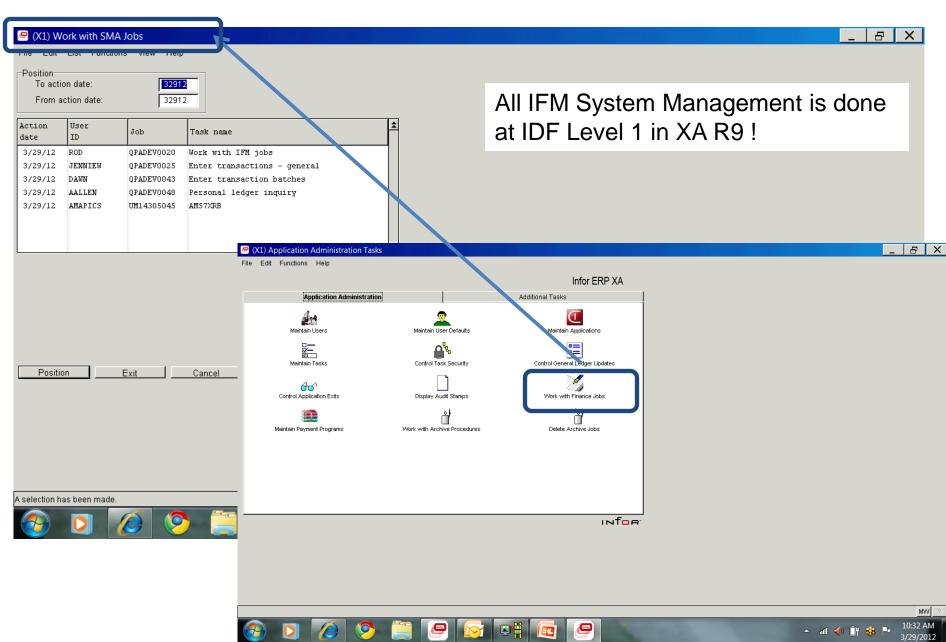

### **IFM R9 Security**

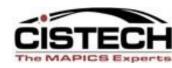

# At R7.8 and 9, maintenance is split between IFM Security and CAS Security

- New PowerLink functions
  - are secured using CAS Security
  - Must be locked and authorized to appropriate personnel
  - Corresponding green screen tasks are still active and are maintained separately
- If you configure security in test environment, you will need to re-apply when you go live
- Your auditors will want documentation of new security settings

### **IFM R9 Security**

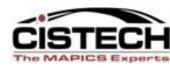

IDF Level 1 Functions are controlled by IFM Security using the definitions of the corresponding green screen transactions

- No additional security settings are required for IDF level 1
- IDF Level 1 tasks can be disabled by locking them in CAS

### **IFM R9 Security**

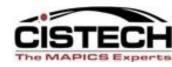

#### **CISTECH** Assistance

- Assessment review current security and provide general recommendations for new R9 tasks that need to be secured to specific users
- Migration assistance provide tools and services to programmatically map authority for new PowerLink tasks to users with access to the corresponding green screen tasks.

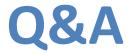

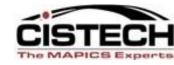

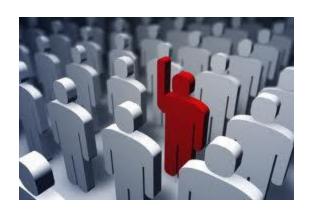

### Thanks for attending!!